#### **RASTER**

Raster™ to cyfrowy delay z efektem phase/frequency shifter wbudowanym w pętlę feedback. Delay lub odwrócony delay może posiadać tu jedno przesunięcie częstotliwości powtórzenia lub wiele przesunięć. Dzięki elastycznej modulacji i szerokiej kontroli stereo, efekt ten zapewnia szeroki zakres brzmień, w tym modulowany i zharmonizowany delay, reverse-delay, chorus, arpeggio, czy nieskończone wybrzmiewanie, chaotyczną samo oscylację lub efekt rozkwitania brzmienia.

#### **PIERWSZY START**

Zacznij z kontrolą **RATE** oraz **DEPTH** ustawionymi na minimum, wyłączonym **SHIFT**, oraz przełącznikami ustawionymi na środkową wartość. Pokrętła **BLEND**, **FDBK** oraz **DELAY** posłużą za regulację efektu.

Środkowy przełącznik zmienia efekt między zwykłym delay a odwróconym reverse delay. Prawy górny przełącznik ustawia natomiast czas delay, zmieniając pomiędzy 400/800/1600 ms.

Naciśnij przełącznik nożny **SHIFT** oraz dostrój wartość pokrętłem **SHIFT** oraz przełącznikiem po lewej stronie, uzyskasz efekty typu transpozycji, detuning, czy przesunięcia częstotliwości.

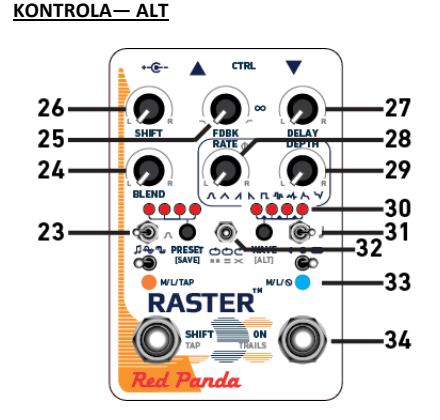

Przytrzymaj przycisk **WAVE/[ALT]** dla edycji dodatkowych parametrów. Prawa dioda LED zapali się na niebiesko. Ustawienia zapisywane są do presetów i zapamiętywane po wyłączeniu. Pokrętło na środku oznacza wyłączenie.

- **23.** Modulacja: poziom efektu (lewo), shift (środek), delay (prawo).
- **24.** Balans lewo/prawo.
- **25.** Tone. W prawo, rozjaśnia delay, podkreśla atak w maksymalnym ustawieniu.

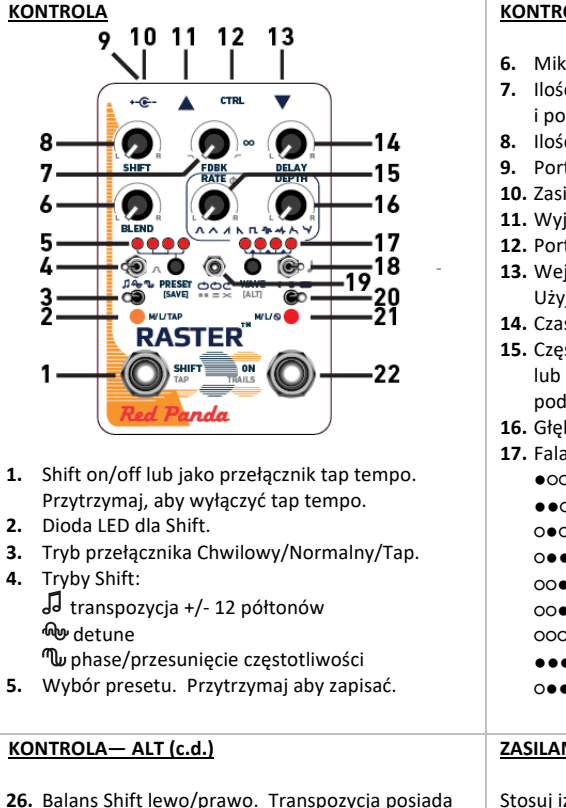

stałe ustawienie dla unison, octave, chord, inversion. Detune oraz przesunięcie

ustawień shift dla danego kanału. **27.** Stosunek delay dla lewego/prawego kanału. **28.** LFO zmiana phase w lewym/prawym kanale. **29.** Głębokość modulacji balans lewo/prawo. **30.** Przytrzymaj przycisk dla edycji dodatkowych

**31.** Podziały delay tap: 8-emka (lewo), 8-emka z kropką (środek), ćwierćnuta (prawo). Więcej podziałów rytmicznych w edytorze.

series (lewy  $\rightarrow$  prawy) parallel (lewy // prawy) ping pong (lewy  $\leftrightarrow$  prawy) **33.** Kolor niebieski diody podczas edycji dodatkowych parametrów. **34.** Funkcja trails włączona/wyłączona.

parametrów.

**32.** Struktura delay:

a a l  $=$  $\times$  .

częstotliwości zmniejsza sygnał jednego kanału i odwraca go kiedy kontroler przekracza godzinę 12-stą. Użyj edytora lub MIDI dla niezależnych

### **KONTROLA (c.d.)**

- **6.** Miks sygnału (dry/wet).
- **7.** Ilość feedbacku. Samo oscylacja na godzinie 3:00 i powyżej.
- **8.** Ilość Shift (wyłączony na godz. 12:00).
- **9.** Port USB mini-B.
- **10.** Zasilanie: 9V DC 250 mA lub więcej mA.
- **11.** Wyjście (TRS stereo).
- **12.** Port kontroli (expression/MIDI/remote)
- **13.** Wejście (TRS). Startowo mono in/stereo out. Użyj edytora dla konfiguracji.
- **14.** Czas delay.
- **15.** Częstotliwość LFO. Synchronizacja z tap tempo lub MIDI clock. Uzyj edytora dla ustawienia podziałów.
- **16.** Głębokość modulacji.
- **17.** Fala modulacji:
	- ●**OOO** Sine
	- ●●○○ Triangle
	- ○●○○ Ramp up
	- ○●●○ Ramp down
	- ○○●○ Square ○○●● Random step
	- ○○○● Random smooth
	- ●●●○ Envelope
	- ○●●● Inverse envelope

#### **ZASILANIE**

Stosuj izolowany, stabilizowany zasilacz 9V z prądem min. 250 mA lub więcej. Zapoznaj się ze specyfikacją zasilania w naszej bazie wiedzy.

Jeśli efekt wykryje problem z zasilanie, dioda bypass LED zapali się na różowo i efekt przejdzie w bypass.

## **PORT USB**

Port mini USB obsługuje:

- aktualizacje oprogramowania
- MIDI

# **PORT CTRL**

**Port CTRL** (control) obsługuje:

- Pedał ekspresji
- Regulację Control Voltage (0-3.3V)
- Red Panda Remote 4 (czy przełączniki DIY)
- Tap tempo ("normally open")
- 1/4" MIDI (przez zewnętrzne przejściówki/adaptery)

## **KONTROLA (c.d.)**

- **18.** Zakres delay: 400 / 800 / 1600 ms. 3200 ms (1600 reverse) w edytorze/MIDI.
- **19.** Tryb feedback:
	- $\circ$ Reverse / shift wszystkie powtórzenia
	- $\circ$ Forward / shift wszystkie powtórzenia
	- $\mathfrak{C}$ Forward / shift raz
	- edytor Reverse / shift raz
- **20. ON** Chwilowy/Normalny/Mute out. Mute out (**Ø**) wycisza wyjście w bypassie przy aktywnym wejściu, zawsze nagrywa.
- **21.** Led włączonego efektu. Miga na żółto dla tap tempo oraz MIDI clock.
- **22.** Włącza efekt/bypass.

#### **PRESETY**

Naciśnij przycisk **PRESET,** aby przejść przez presety od 1-4 oraz ustawienia live.

Aby zapisać preset, wybierz dany preset i przytrzymaj przycisk **PRESET,** aby zapisać te ustawienia w danej lokalizacji. Prawa dioda LED mignie na zielono.

127 presetów dostępnych poprzez komunikaty MIDI PC. Aby zapisać preset, przytrzymaj przycisk **PRESET** wysyłając jednocześnie komunikat MIDI PC.

## **PEDAŁ EKSPRESJI**

Zastosuj pedał ekspresji z potencjometrem liniowym 10-25 kΩ.

- 1. Przytrzymaj przełącznik nożny podpinając pedał.
- 2. Ustaw pozycję piety, wyreguluj pokrętła.
- 3. Ustaw w pozycję palcy, wyreguluj pokrętła.
- 4. Przytrzymaj prawy przełącznik przez 2 sekundy, aby zapisać. Startowo przypisano pokrętło **DELAY**.

## **PRZEŁĄCZNIK REMOTE SWITCH**

- 1. Trzymaj prawy przełącznik podczas podpinania.
- 2. Wciśnij przełącznik, aby wybrać tryb.
- 3. Trzymaj prawy przełącznik 2 sekundy, aby zapisać.

#### **ZASOBY**

Pierwszy start: **www.redpandalab.com/rtfm** Instrukcja: **www.redpandalab.com/downloads** Aktualizacia oprogramowania: **www.redpandalab.com/downloads** Edytor online (wymaga przeglądarki Chrome): **www.redpandalab.com/web-editor** Baza wiedzy i wsparcie: **www.redpandalab.com/support**